# Luccarelli Information Technology

# From sensor to strategies Luc.SiMeC

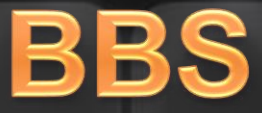

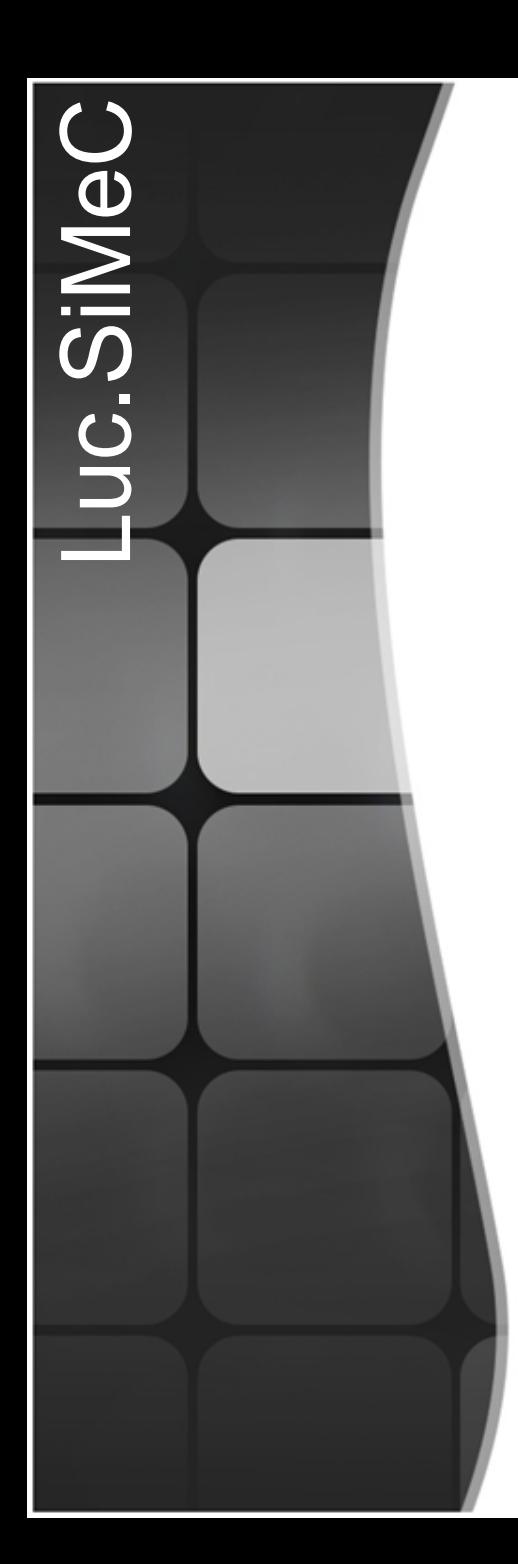

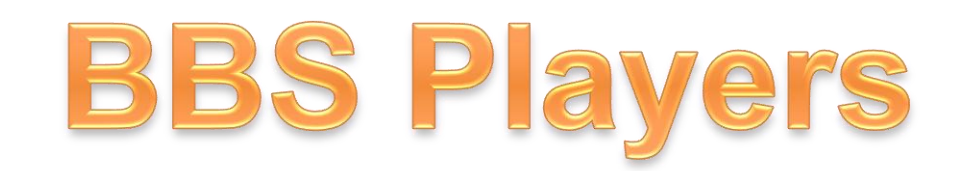

• Team BBS

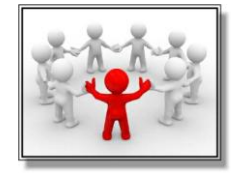

• Team Leader BBS

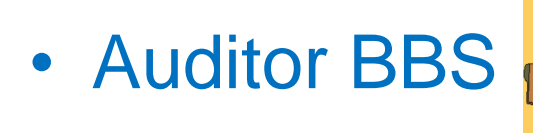

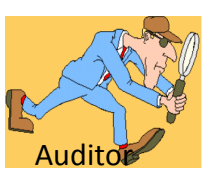

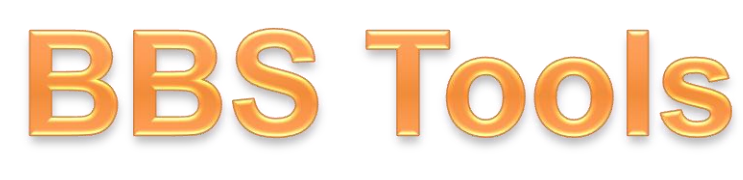

•Check List

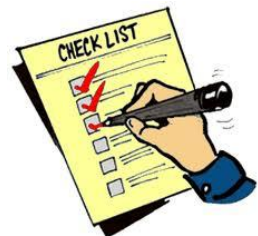

• Audit( planned and unplanned)

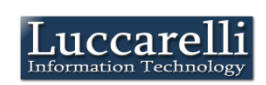

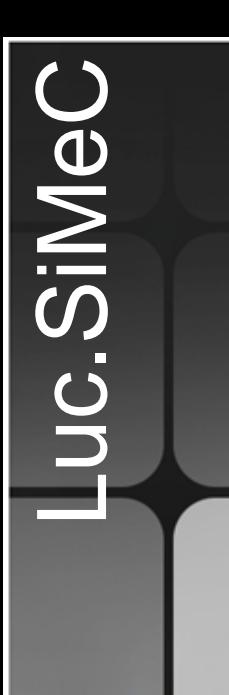

# **BBS Check List**

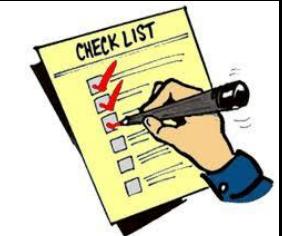

Information Techi

The check list is composed by a series of group behaviuor to be observed (Ex. DPI, Fixed Behavior, Driving Forklift,..)

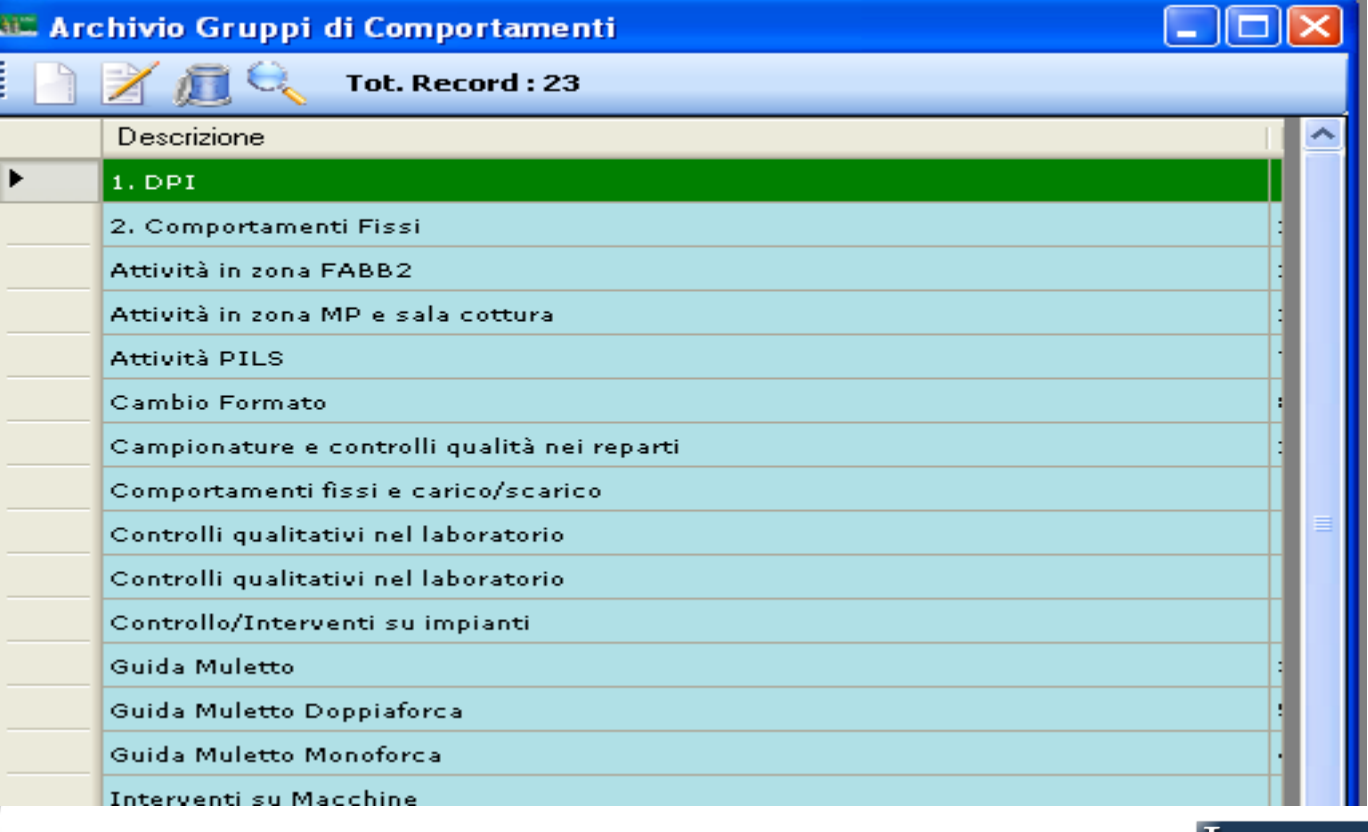

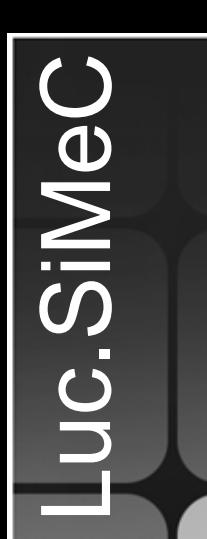

# **BBS Check List**

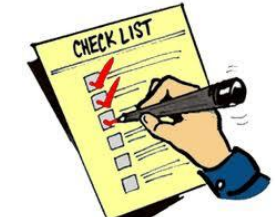

nformation Technolor

For each behaviour group is possible to define multiple behaviours type

### Ex. For DPI group we can define this behaviour type:

- •Use safety goggles or face shield
- •Bring gloves with him
- •Use ear plugs
- •. . . .

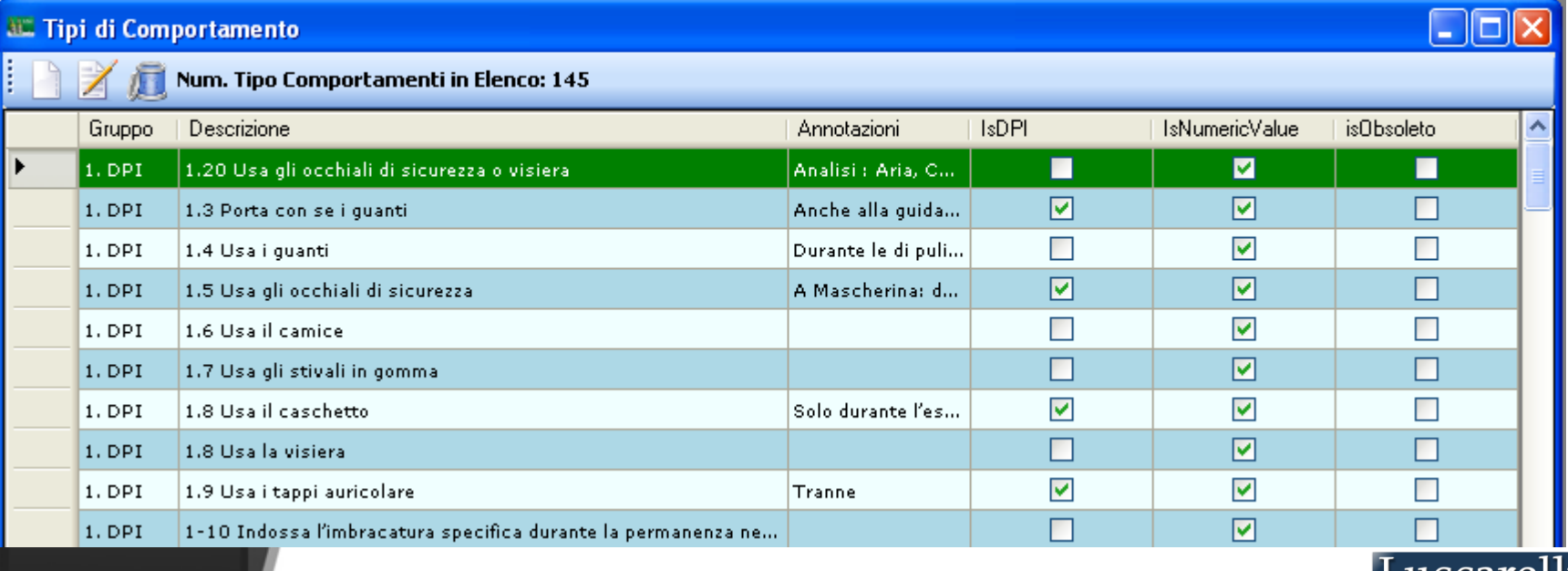

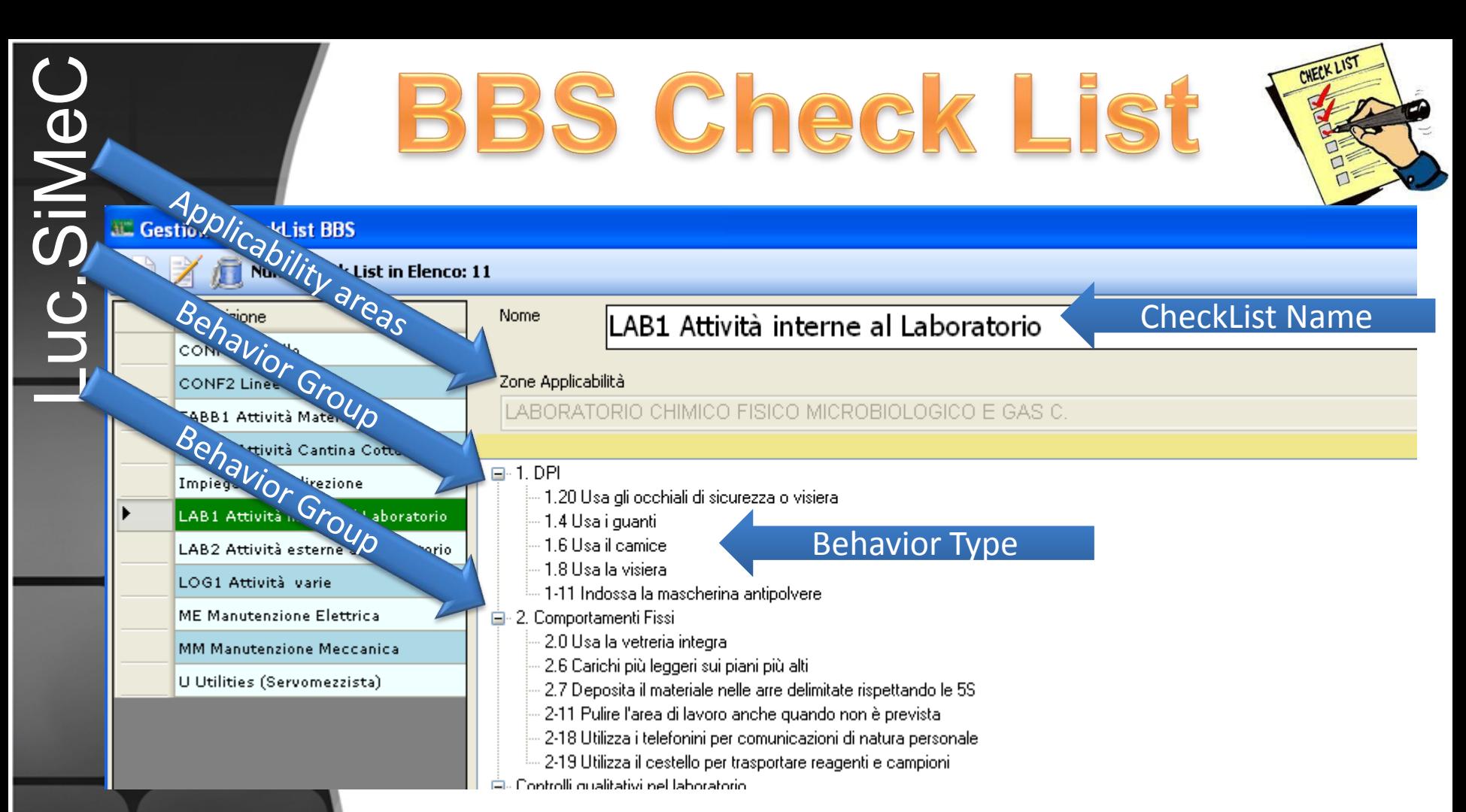

•For each check list is possible to define in which area of plant is usable. A single checklist can be used in multiple areas

•For each checklist is possible to select the behaviour groups to be included in check list

•For each behaviour group included it's possible to select the behaviour type of group to be include in check list

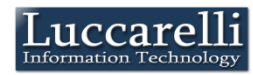

**Audit Zones** 

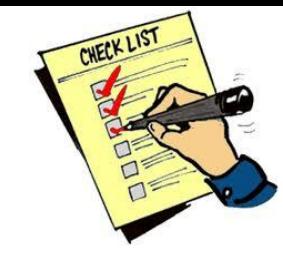

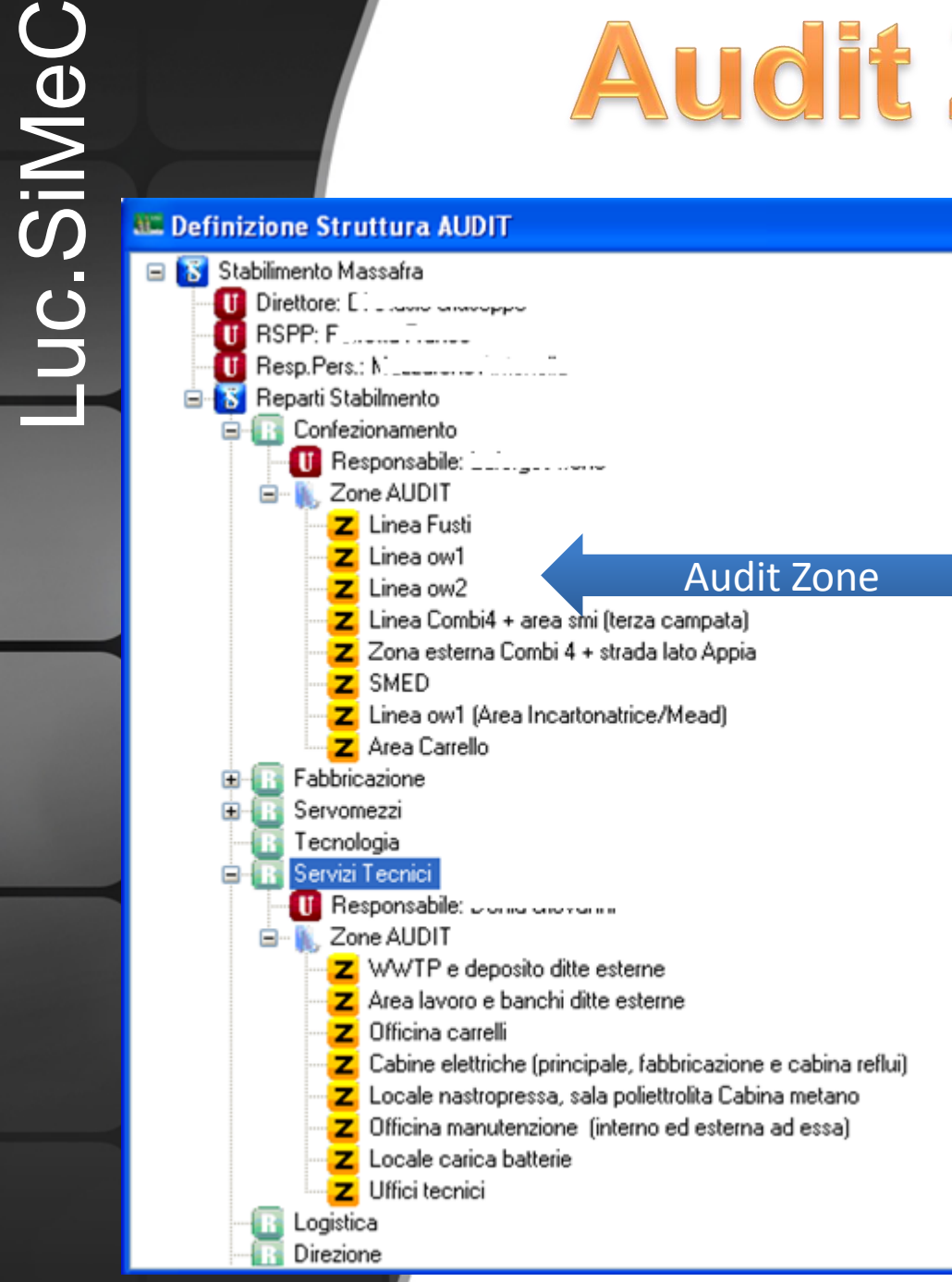

Simec allows to define the audit zones for each department of plant

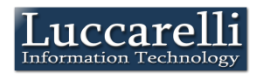

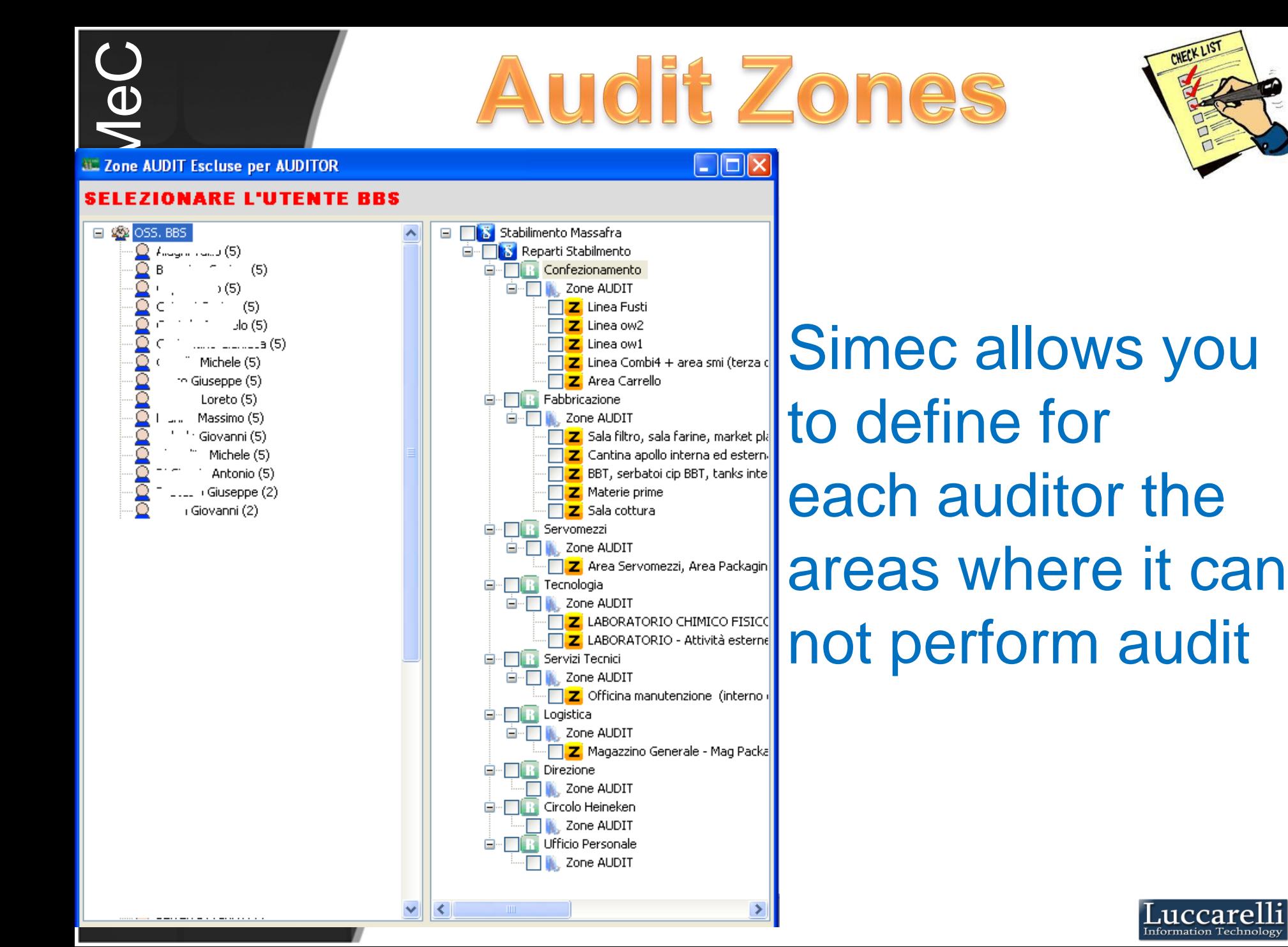

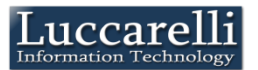

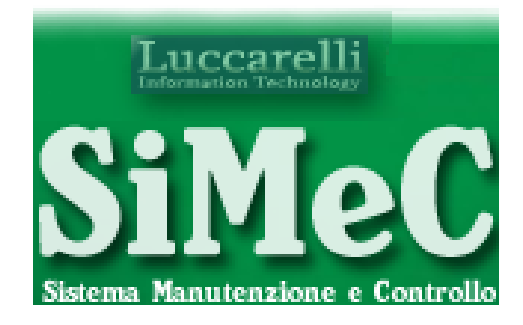

**BBS** 

# Data Flow

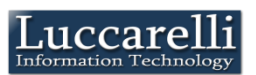

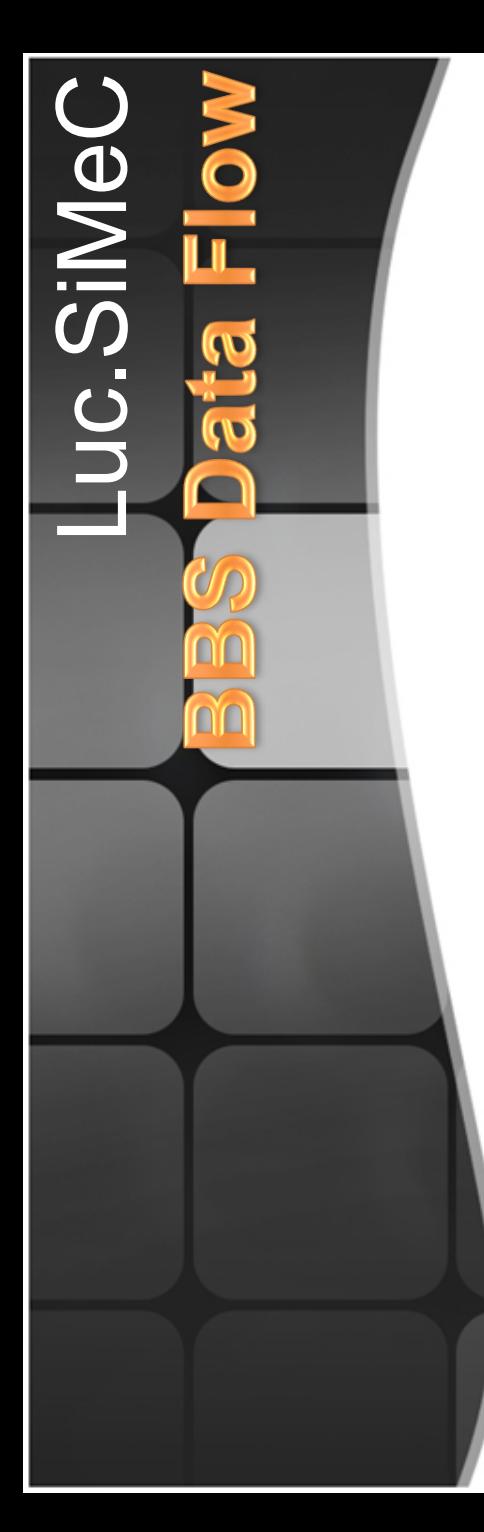

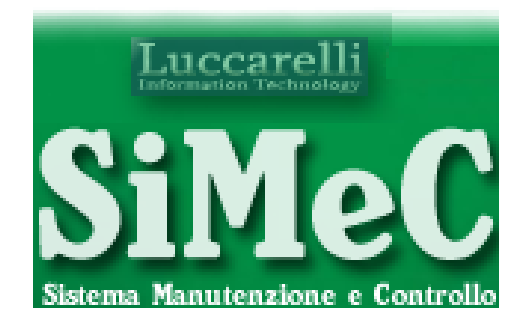

## Simec automatically weekly schedule audits that each auditor needs to perform, setting date, time and area in which to perform

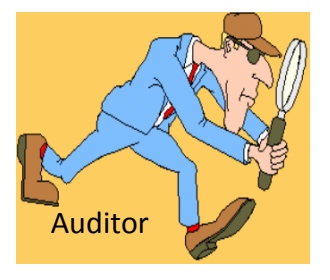

for each auditor is possible to define the number of weekly audit

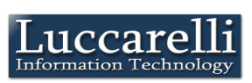

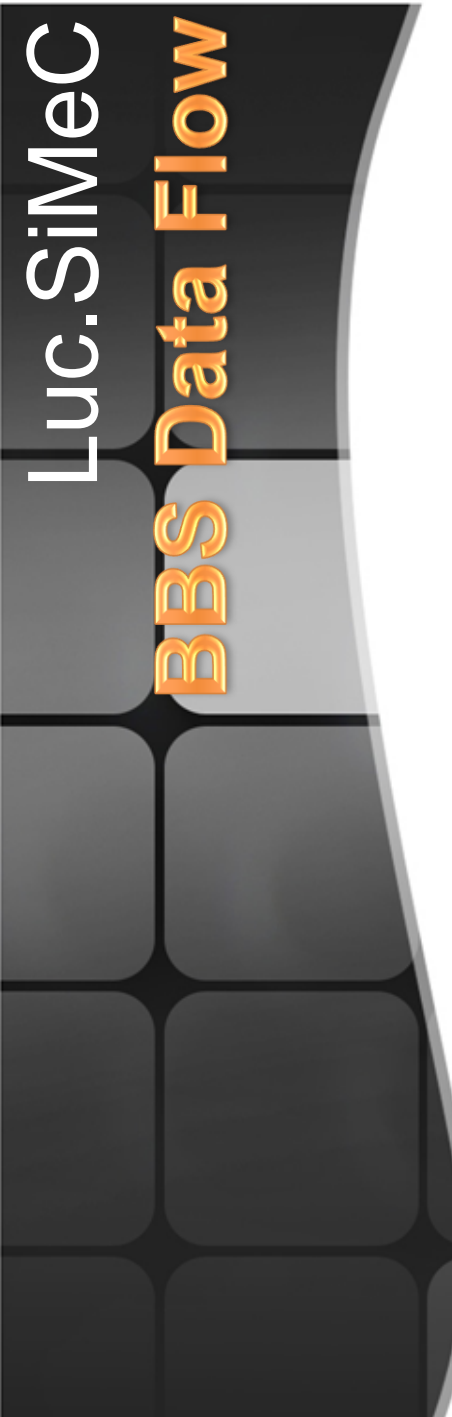

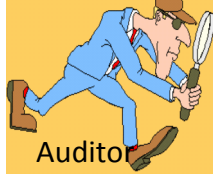

## The auditor can view the audits Auditor **Property** Planned by the reminder

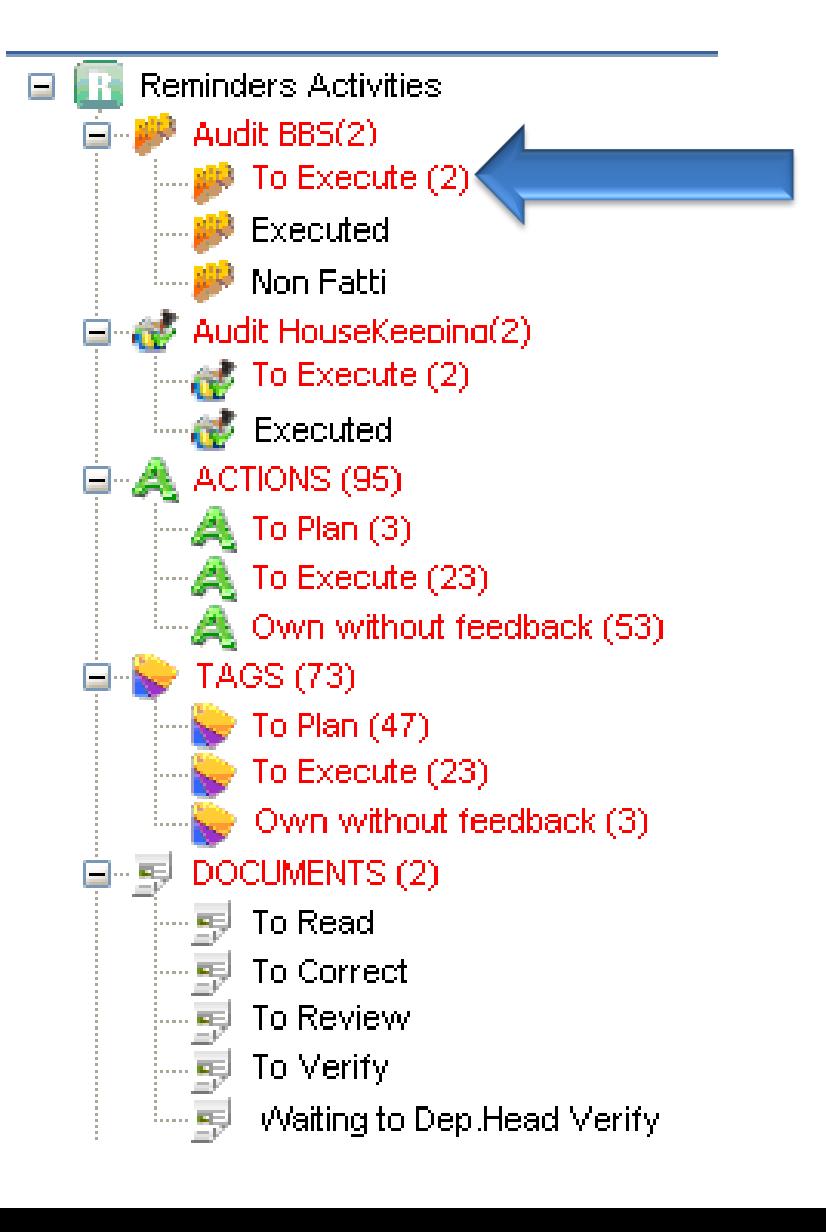

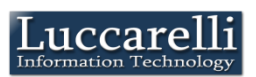

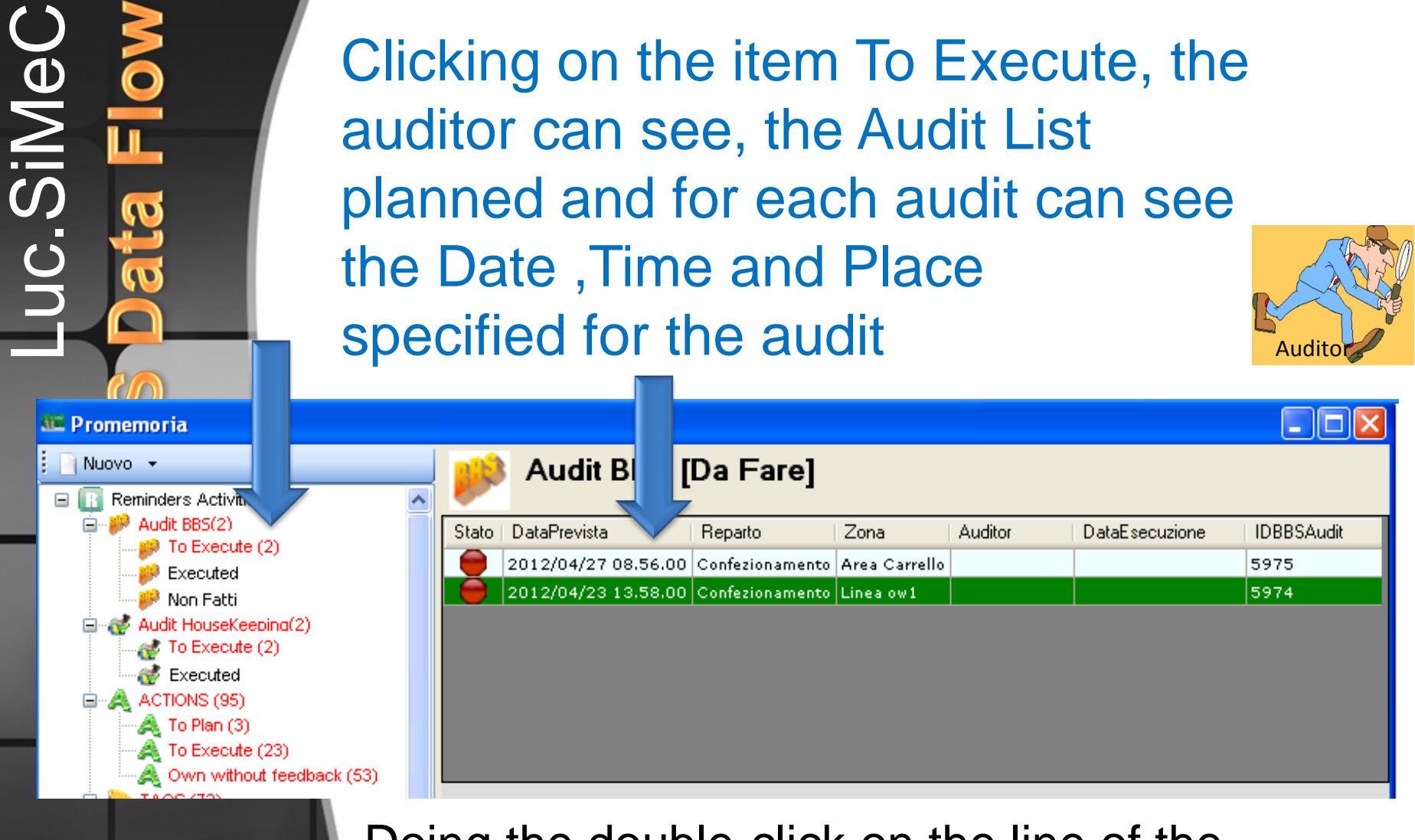

Doing the double-click on the line of the audit, Simec recalls the mask where you want the outcome of the Audit

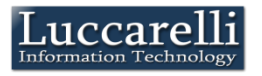

e,

#### **SiMeC - Definizione Osservazione**

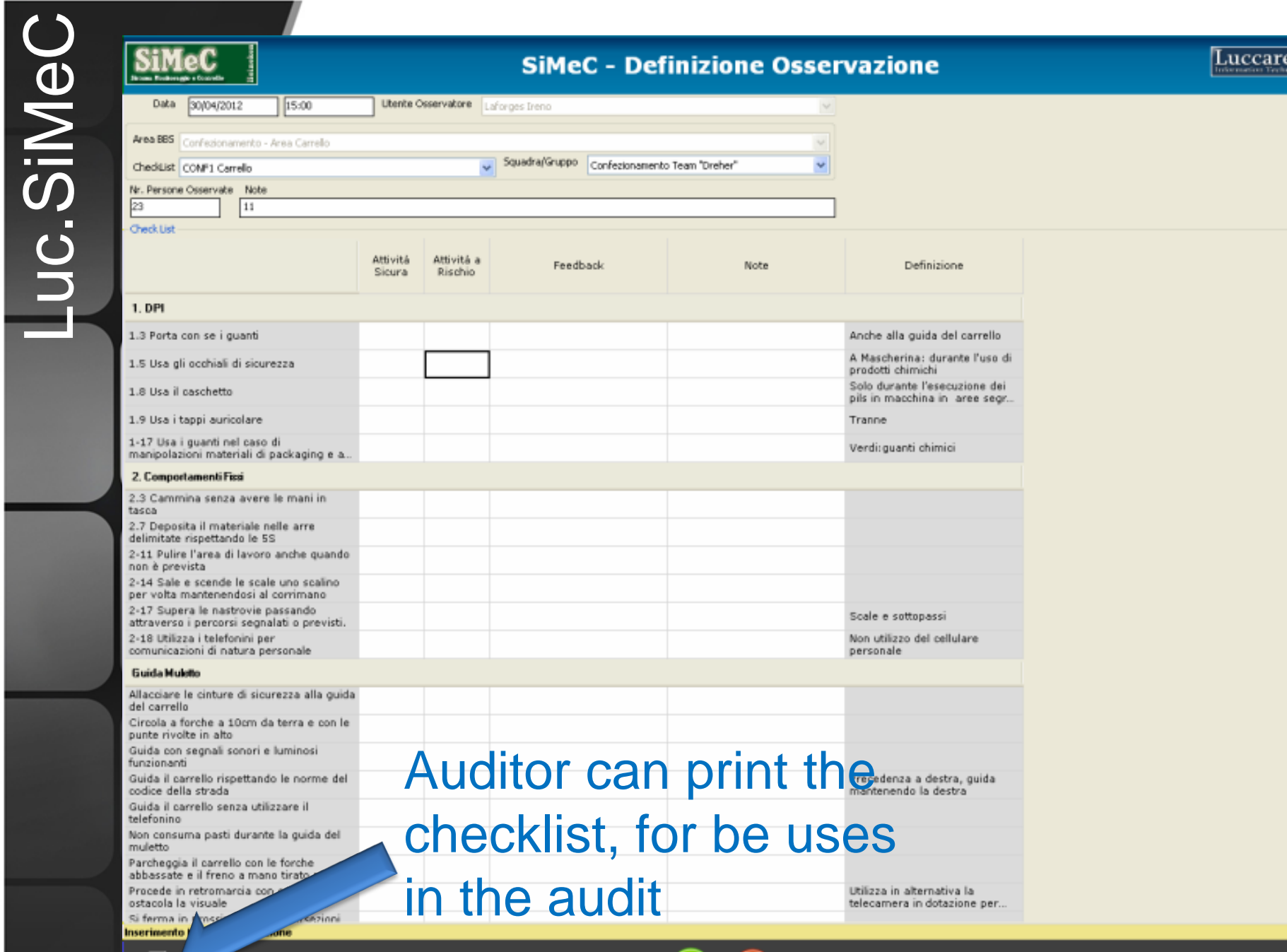

 $\mathbf{x}$ 

✓

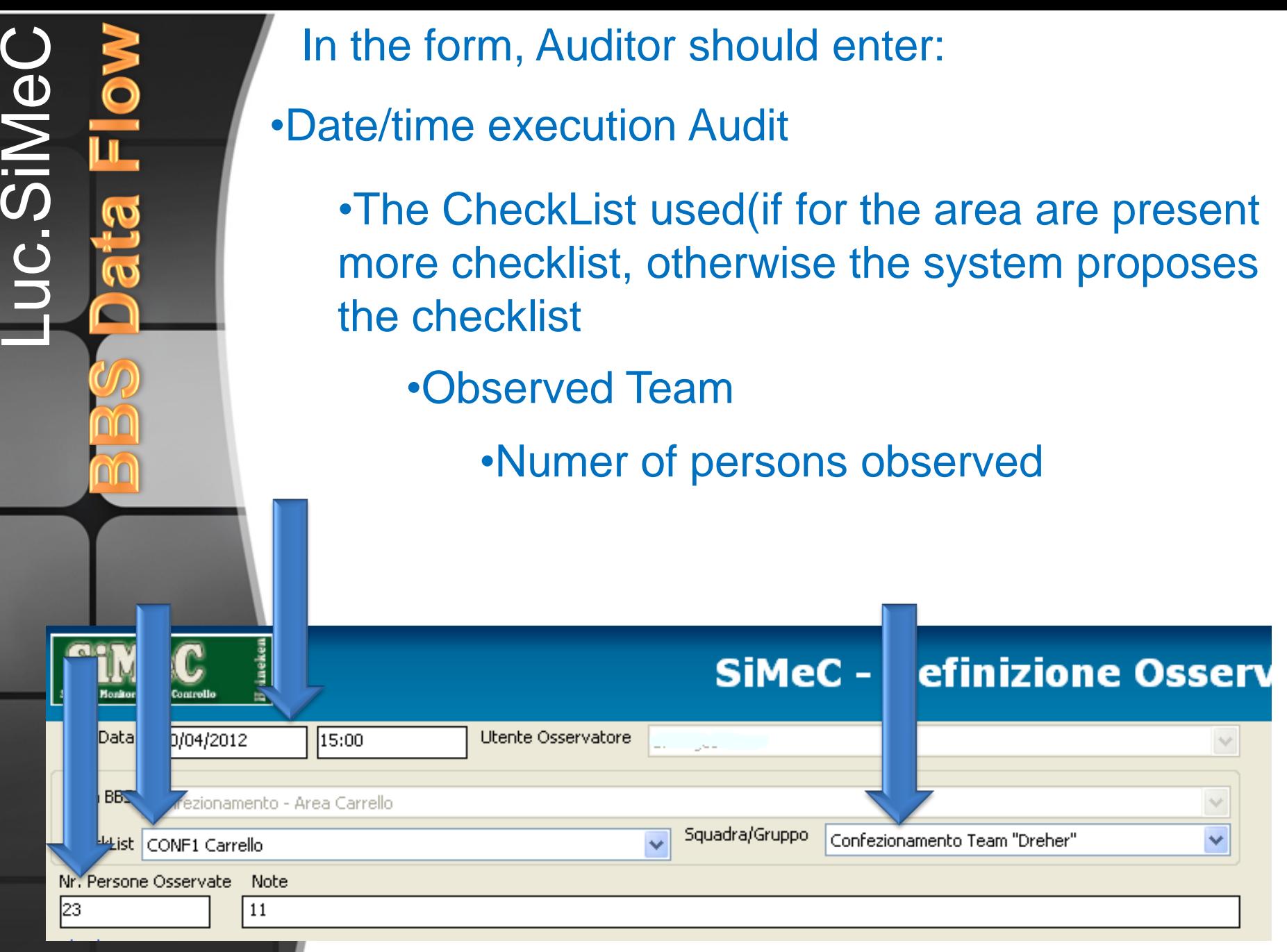

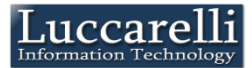

## For each behaviour type observed, the number of secure activities and the number of not secure **activities**

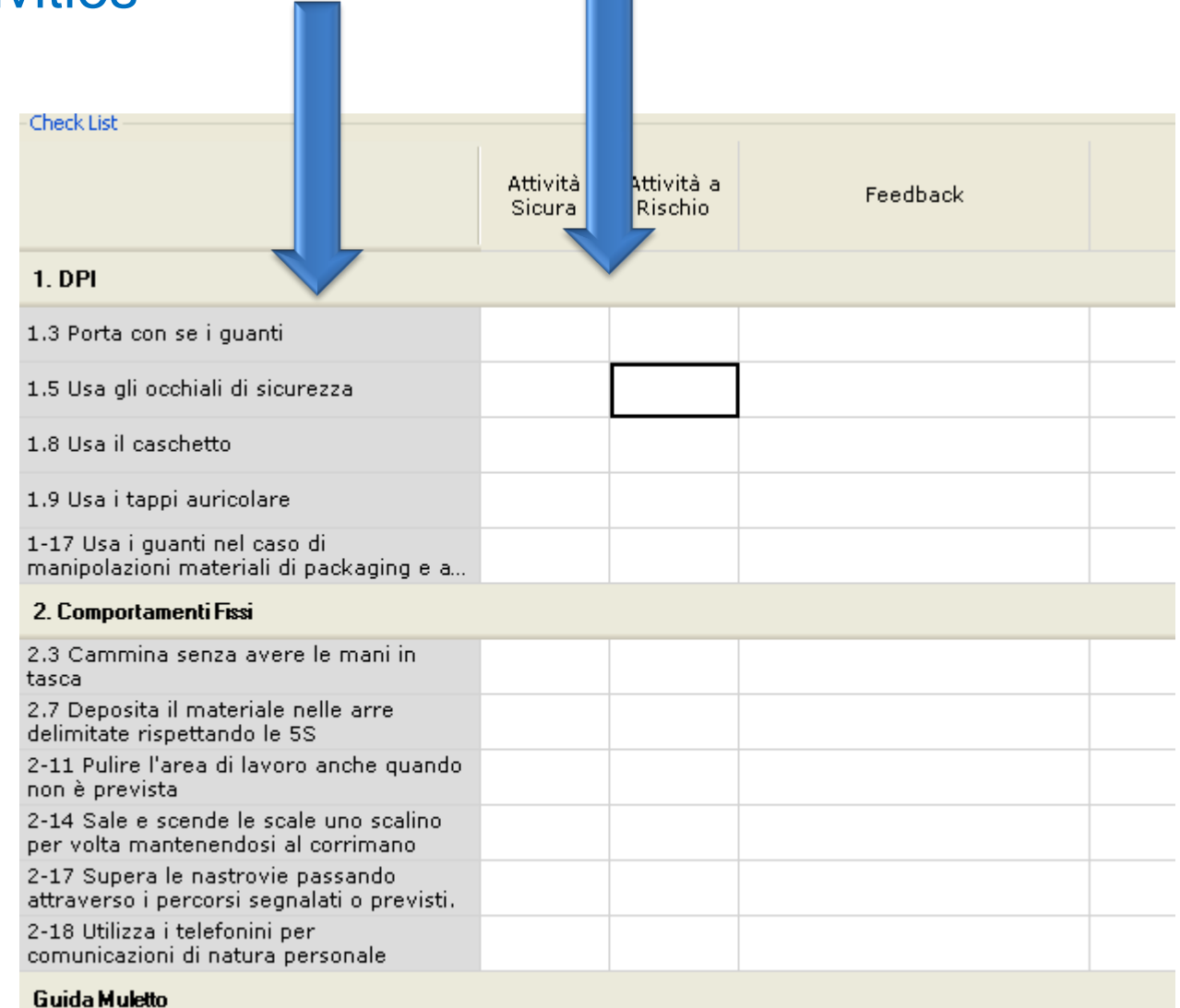

Allacciare le cinture di sicurezza alla guida

Luc.SiMe

ΩÓ

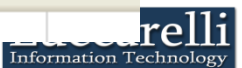

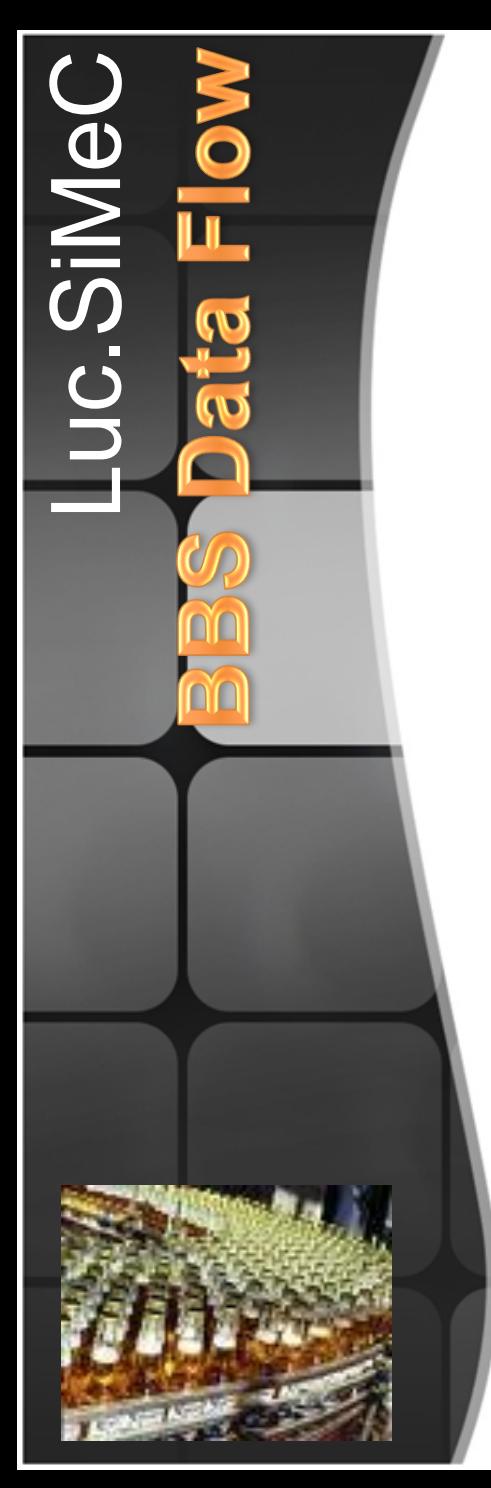

## At any time, the Auditors can see the audit done and the audit not done, with the Simec Remainder

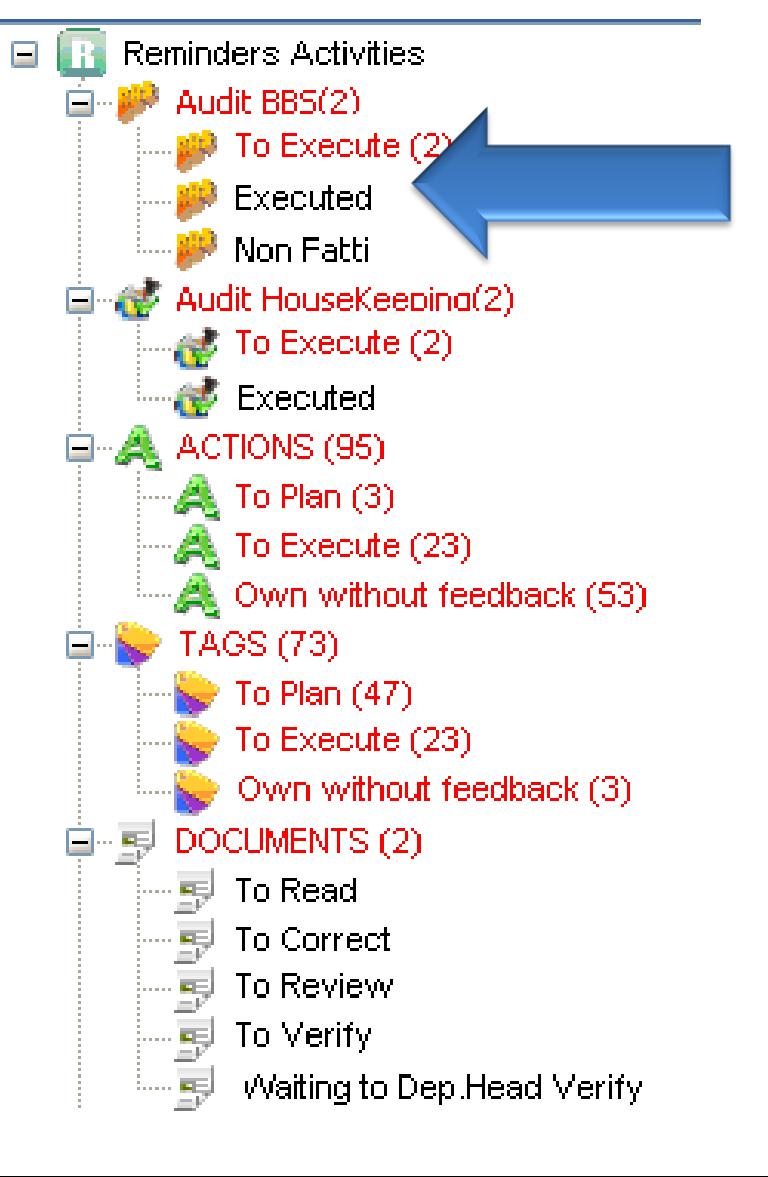

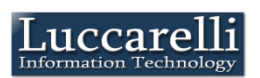

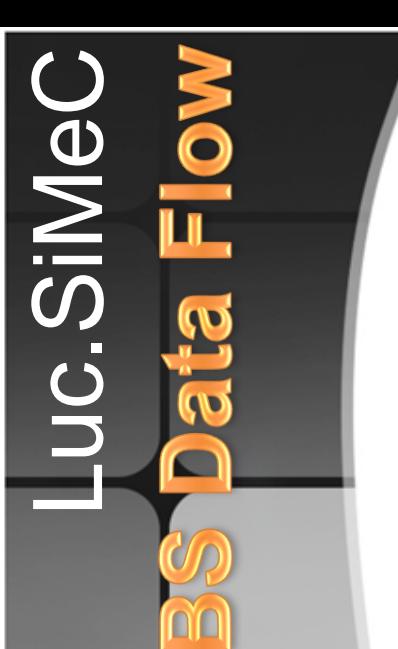

If the Auditor does not perform audits under the following week, Simec marks the Audit as "Not Executed" and requires the auditor to justify the lack of audit

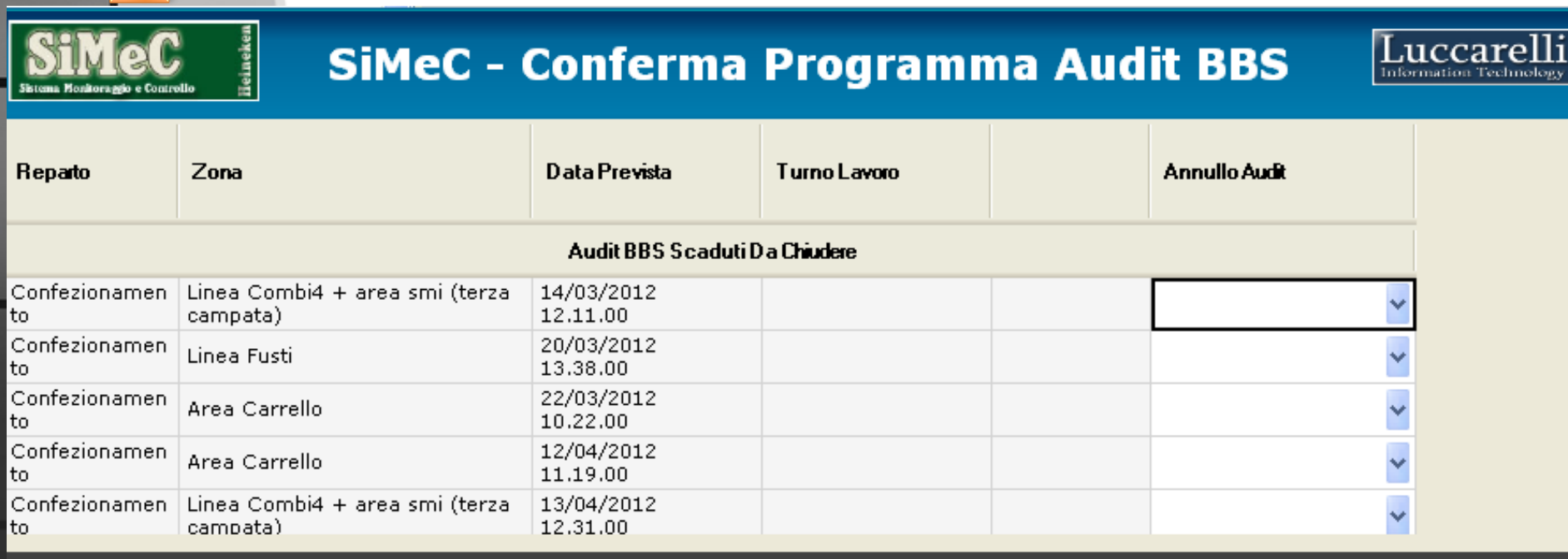

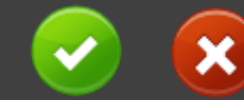

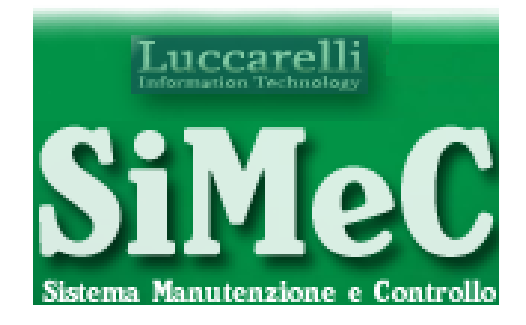

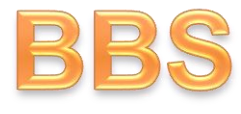

# Data Analysis

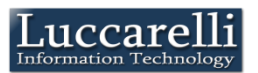

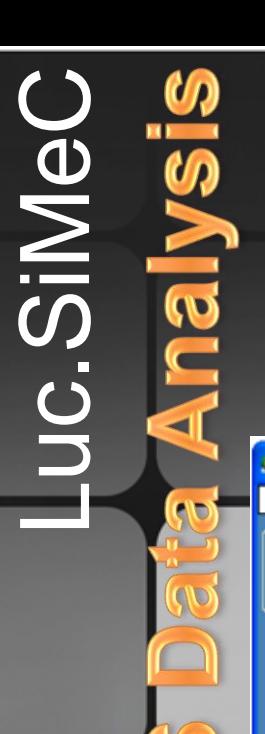

## The team leader can search and view the audits in which his team was observed

**JE Gestione Osservazioni BBS** 

Daha d Period

**Utente** 

Check<sup>1</sup>

Sauadr

Compo

no

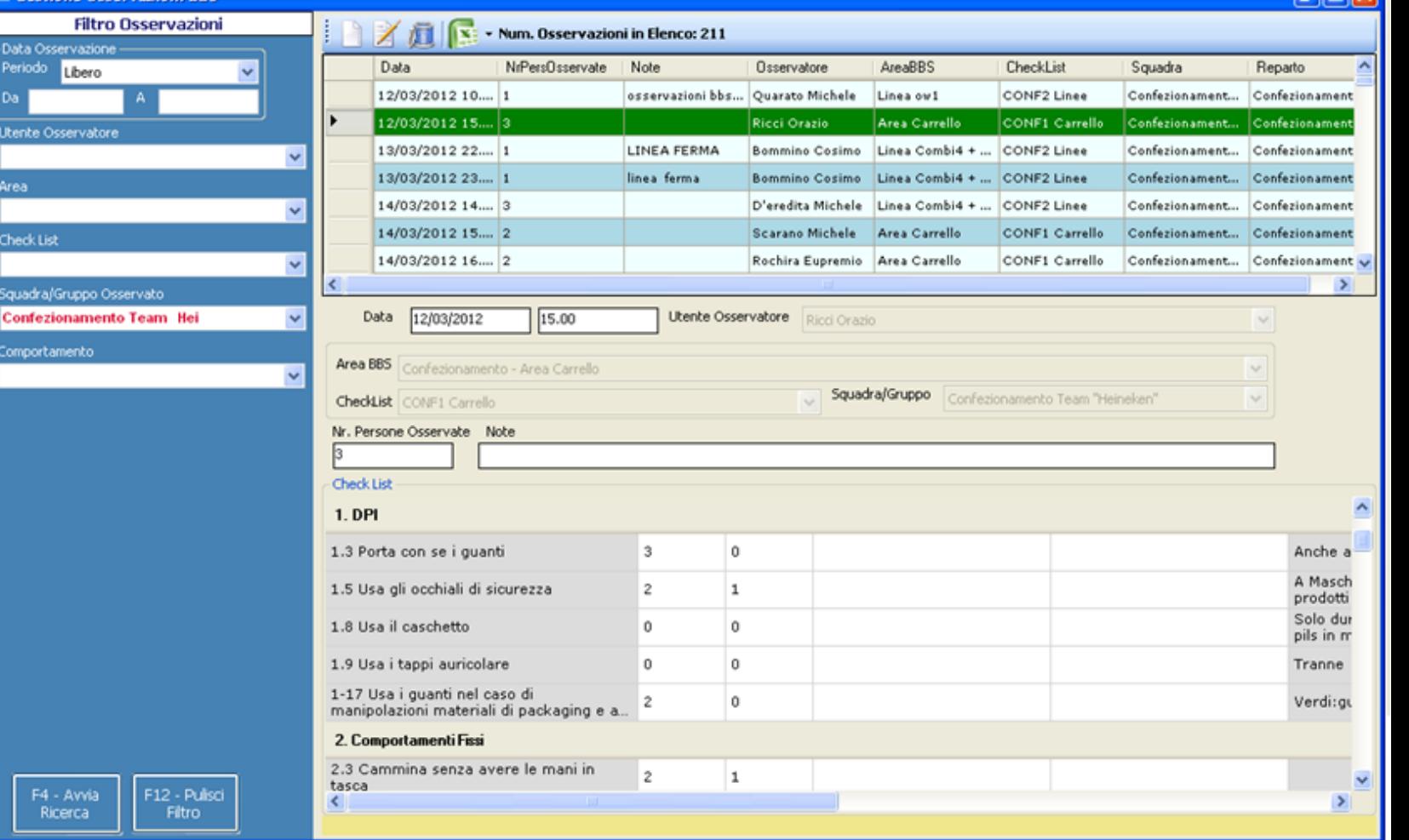

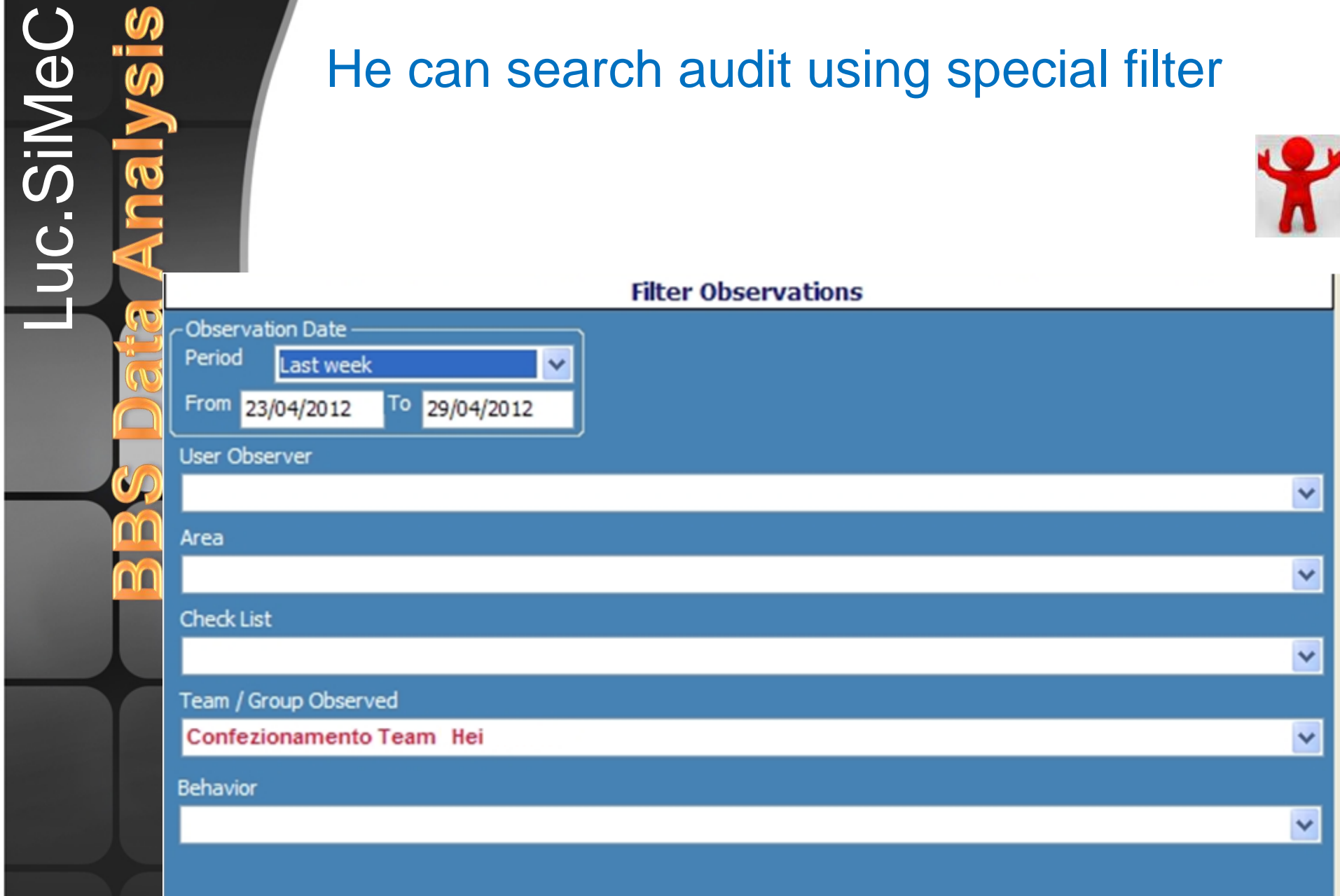

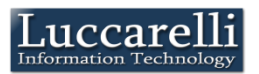

## After you set the search filter, Simec shows the list of audits that meet the criteria set

Luc.SiMe

no

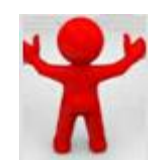

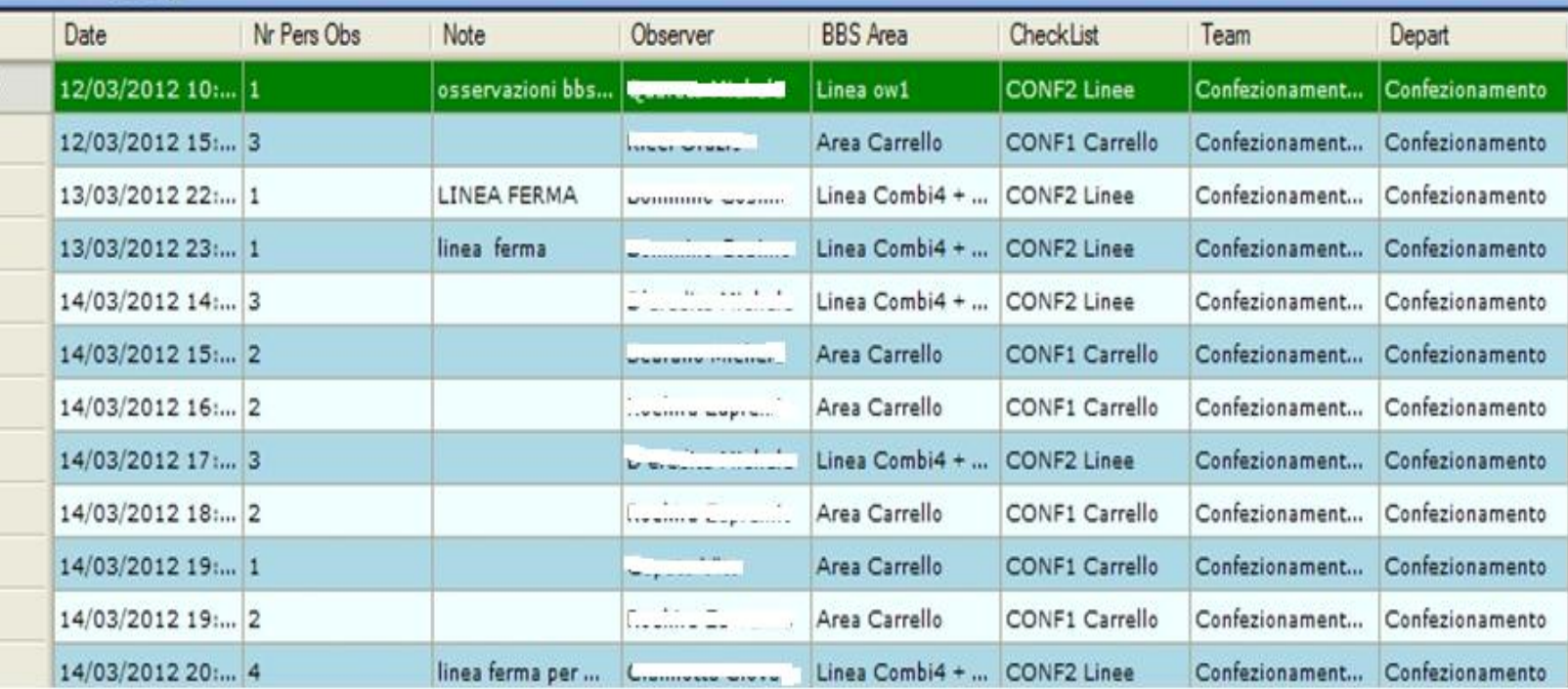

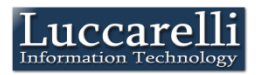

# Doing the double-click on the single audit, Simec shows the check list as compiled by the auditor

uc.SiMe

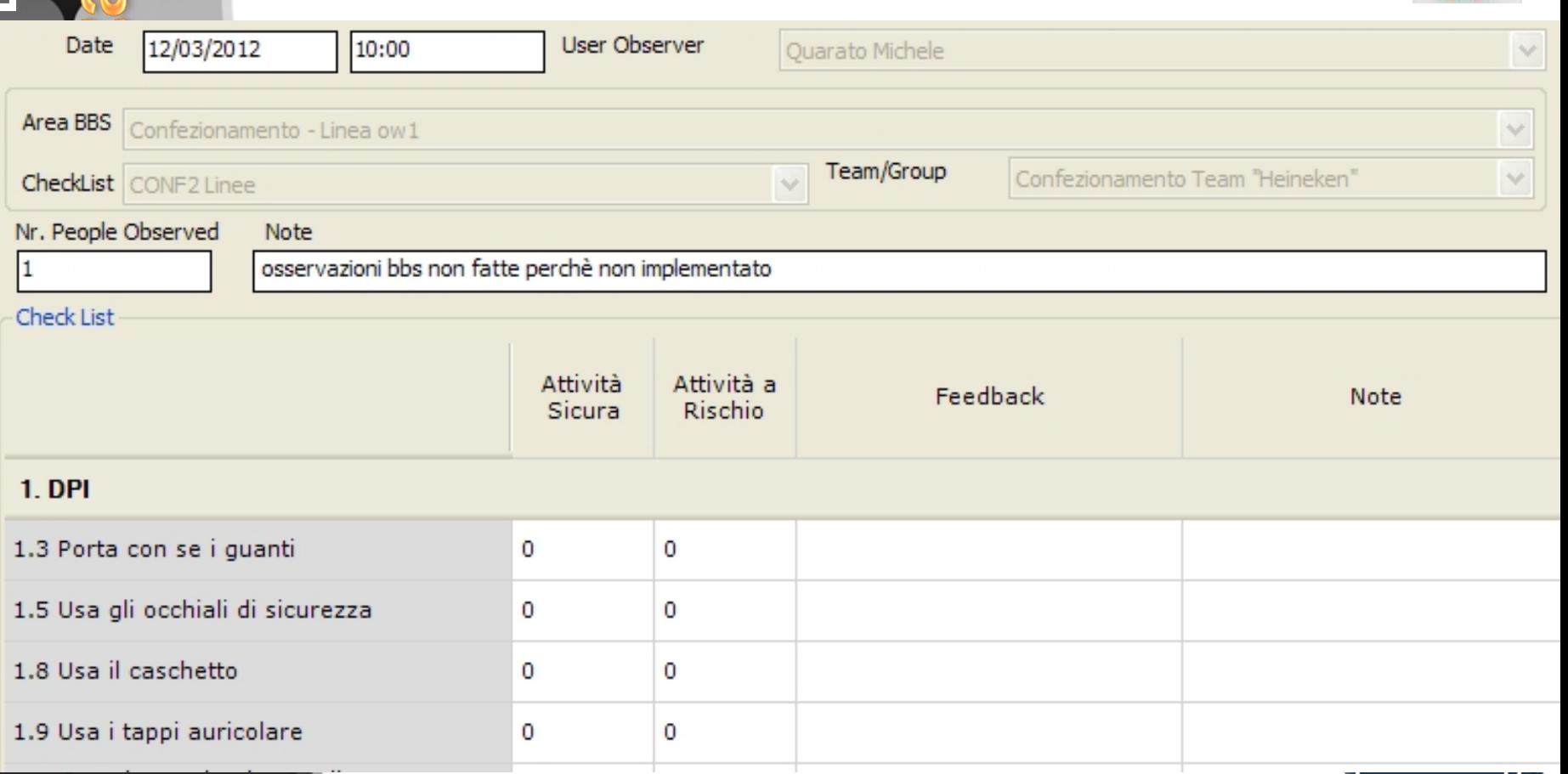

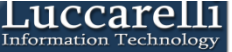

With the Excel Button the team leader can export the data in the excel model, where is possible to insert the graph, for other free elaboration

Luc.SiMe

nn

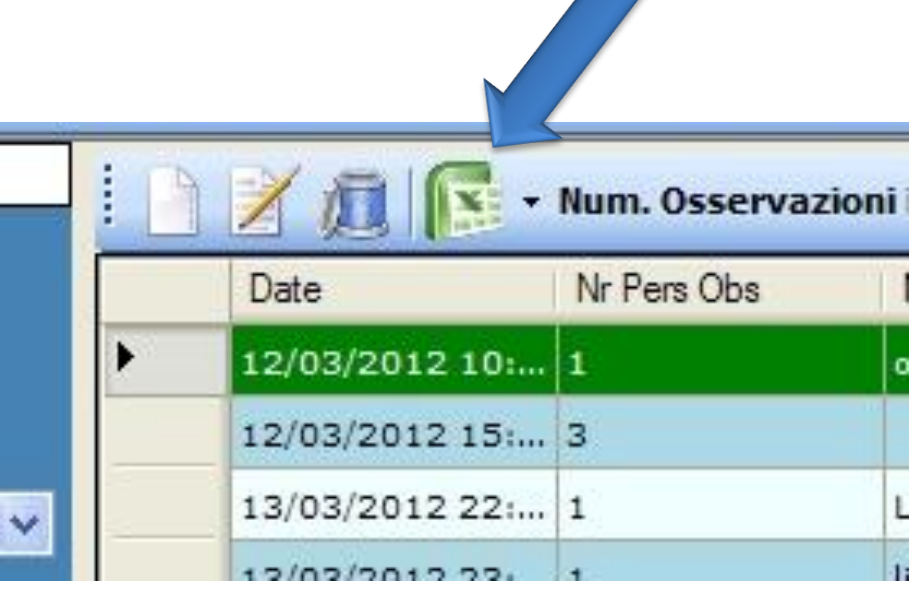

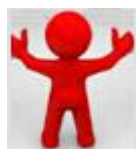

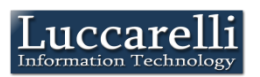

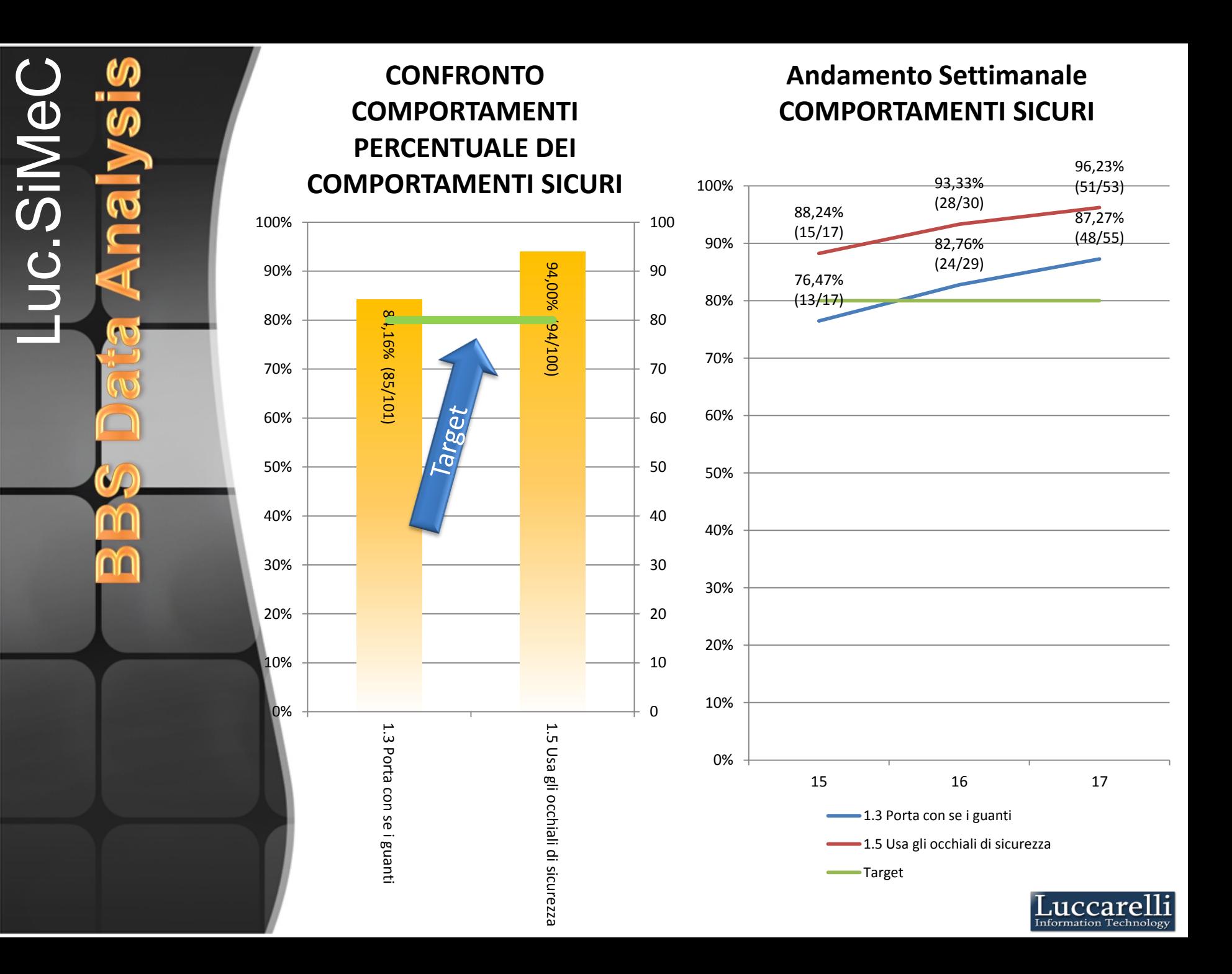

Luc.SiMe

In accordance with the goal achieved, the team leader can assign tokens to member of their team.

The team leader records in Simec meetings with the team and assigned tokens

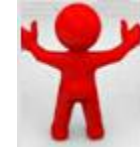

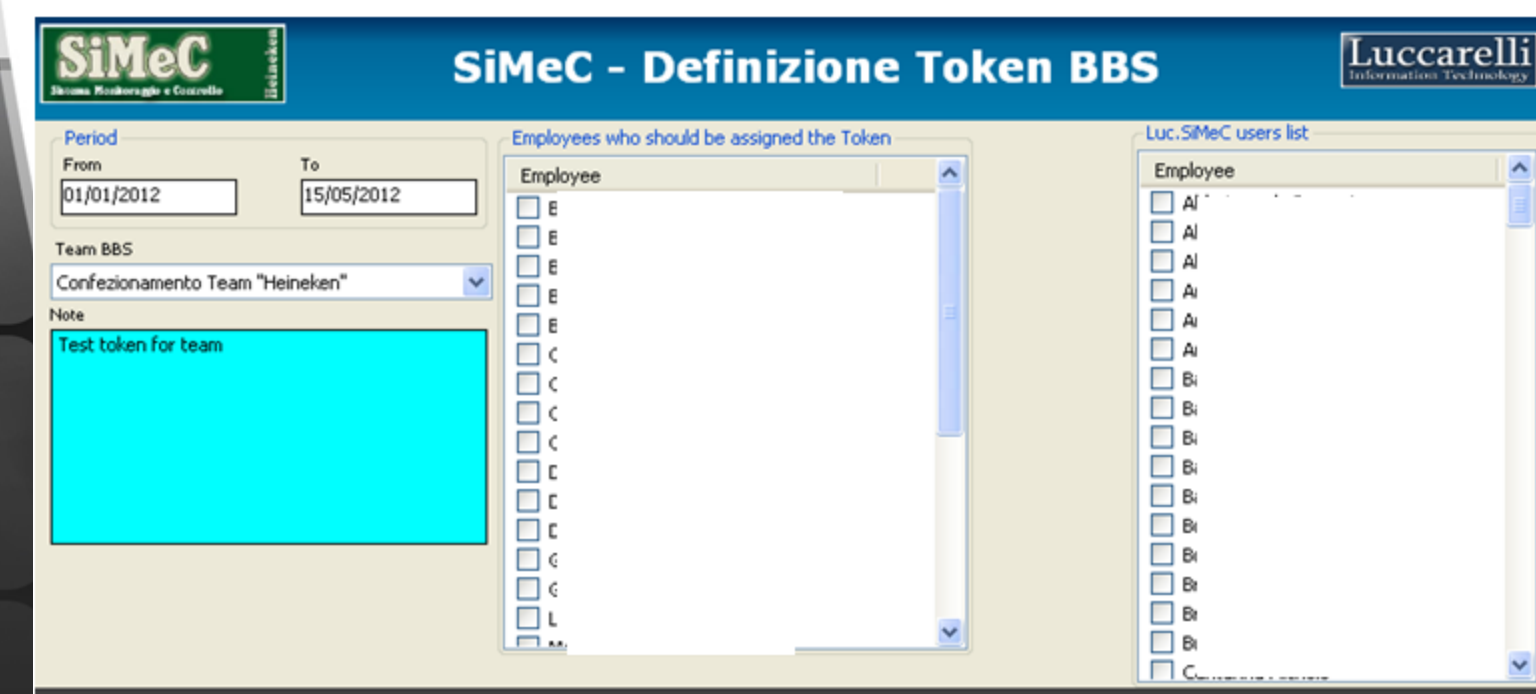

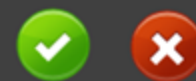

Luc.SiMe nn

## The BBS leader can search and view all audits, and he can analizes them, also exporting them to excel

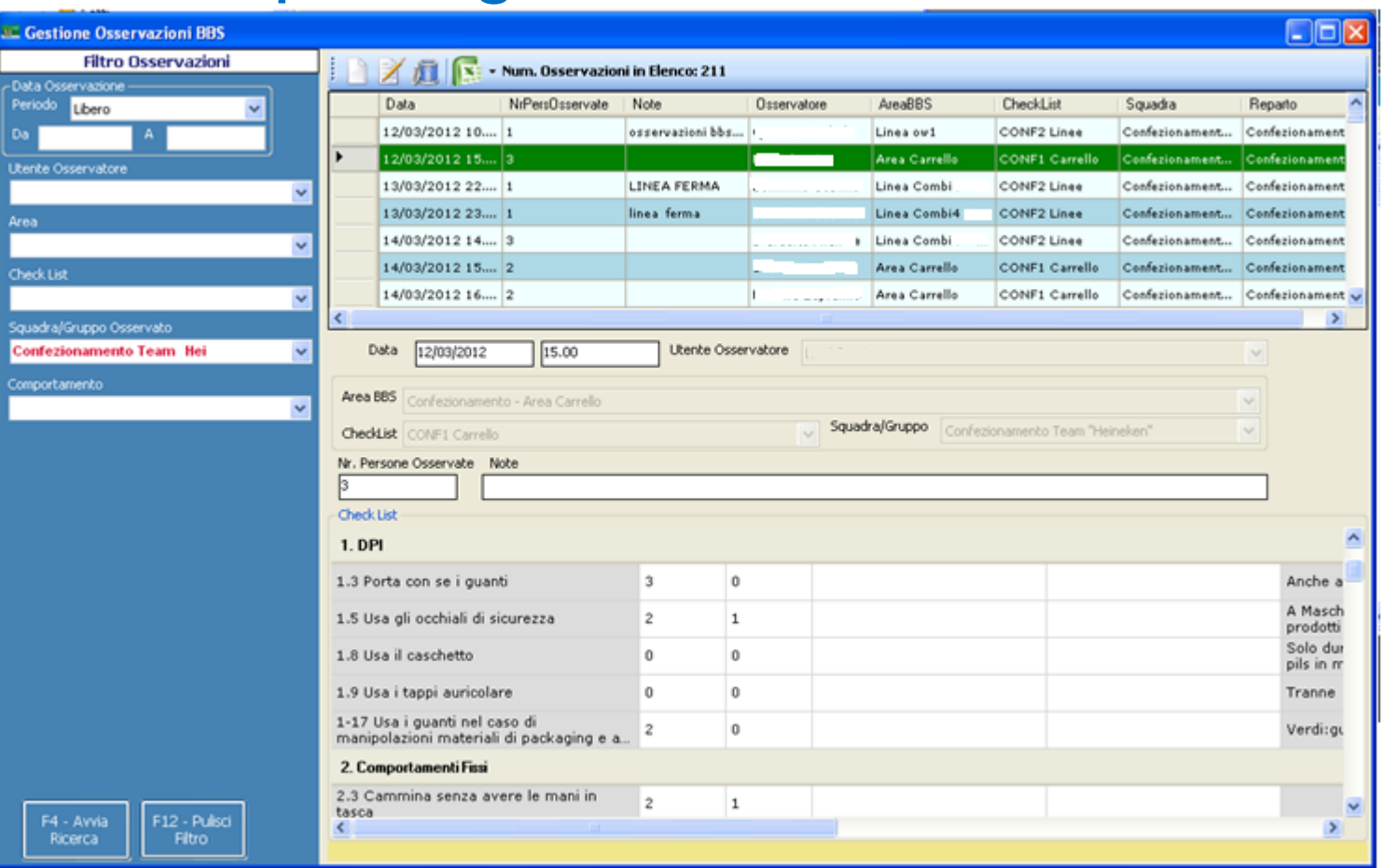

The BBS Leader can view the result statistics for the plant

The BBS leader analyzing the meetings held by team leaders and assigned tokens can monitor the activities of team leaders by giving them, in turn, the token

Luc.SiMe

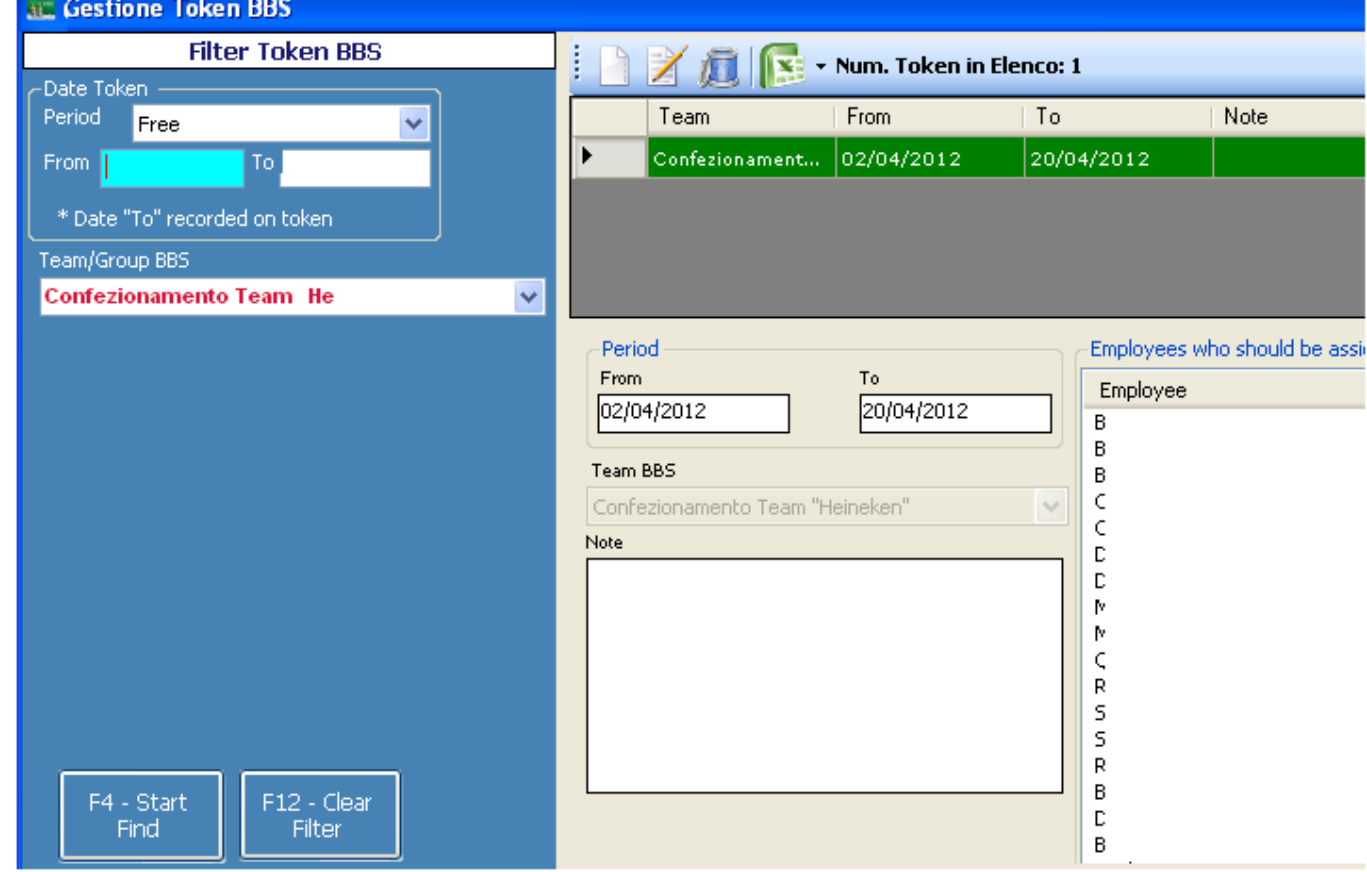

# Luccarelli

Via F.lli Bandiera,1 74012 – Crispiano (Taranto) – Italia Tel: +39.099.616710 – Fax: +39.099.8115092 www.luccarelli.it – info@luccarelli.it

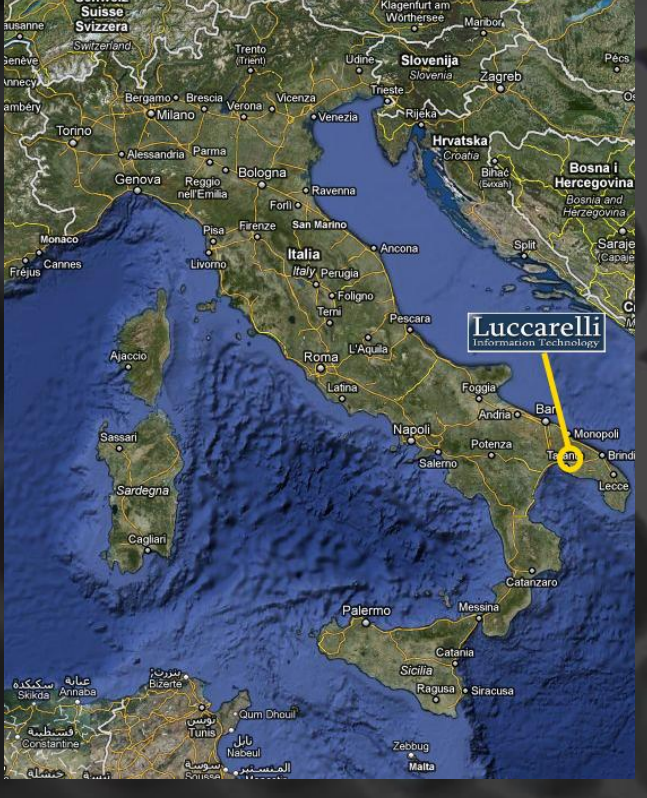